# (19)中华人民共和国国家知识产权局

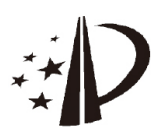

# (12)发明专利申请

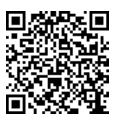

(10)申请公布号 CN 110837668 A (43)申请公布日 2020.02.25

- (21)申请号 201911000709.0
- (22)申请日 2019.10 .21
- (71)申请人 中铁第四勘察设计院集团有限公司 地址 430063 湖北省武汉市武昌杨园和平 大道745号
- (72)发明人 张成 王晓辉 朱孟君 王哲 李瑶 王双
- (74)专利代理机构 北京汇泽知识产权代理有限 公司 11228

代理人 郑飞

 $(51)$  Int. Cl.

GO6F 30/13(2020.01) GO6F 30/20(2020.01) G06T 17/00(2006.01)

#### (54)发明名称

一种基于BIM软件的计算不同土质土方量的 方法及装置

(57)摘要

CN 110837668 A

 $\overline{\mathbb{R}}$ 

110837668

一种基于BIM软件的计算不同土质土方量的 方法及装置,方法包括:获取每个地质钻孔的各 土质层的地层信息,将每个地质钻孔的各地层信 息按照固定格式输入预建的excel表格中,并对 地层信息进行整理;将整理好的地层信息按土质 层种类导入Civil3d或Powercivil软件的不同图 层中,以确定各土质层的空间坐标点;利用各土 质层的空间坐标点以及地表的高程数据在 Civil3d或Powercivil创建对应的三维曲面,根 据所述三维曲面计算不同土质的土方量。本发明 提供的三维地质曲面建模方法是依据钻孔数据 进 行 建 模 ,利 用e x c e l 表 格 和 C i v i l 3 d 或 Powercivil软件实现,解决地层顺序颠倒和地层 缺失情况,相对于传统方法计算不同土质土方开 挖量其精度更高,相对于专业三维地质建模软件 等,其操作和实现方式更加简单明了。

权利要求书3页 说明书8页 附图2页

步骤1 获取每个地质钻孔的各上层的地层信息,将每个地质钻 孔的各土层的地层信息按照固定格式输入预建的excel 表格中,并对excel表格中地层信息进行整理 步骤2 将整理好的地层信息按土层种类导入Civil3d或Powerci vil软件的不同图层中,以确定各土质层的空间坐标点 步骤3 利用各土层的空间坐标点以及地表的高程数据在Civil3 d或Powercivil创建对应的三维曲面,根据所述三维曲 面计算不同土质的土方量

1 .一种基于BIM软件的计算不同土质土方量的方法,其特征在于,所述方法包括:

步骤1,获取每个地质钻孔的各土质层的地层信息,将每个地质钻孔的各土质层的地层 信息按照固定格式输入预建的excel表格中,并对excel表格中地层信息进行整理;

步骤2,将整理好的地层信息按土质层种类导入Civil3d或Powercivil软件的不同图层 中,以确定各土质层的空间坐标点;

步骤3,利用各土质层的空间坐标点以及地表的高程数据在Civil3d或Powercivil创建 对应的三维曲面,根据所述三维曲面计算不同土质的土方量。

2.根据权利要求1所述的基于BIM软件的计算不同土质土方量的方法,其特征在于,步 骤1具体包括:

步骤1 .1,对各地质钻孔进行编号,分别为ZK1、ZK2、……、ZKn,在excel表格中按照行序 依次录入地质钻孔ZK1、ZK2、……、ZKn;

步骤1 .2,在excel表格中按列序依次录入地质钻孔ZK1最上层至最下层的土质层种类, 作为地质钻孔的标签列,在地质钻孔ZK1对应行且于各土质层种类对应列录入对应的地层 信息;

步骤1 .3,先在已有标签列中查找是否存在地质钻孔ZK2最上层的土质层种类,若有,则 在地质钻孔ZK2对应行且于该土质层种类对应列录入ZK2最上层土质层种类对应的地层信 息,若无,则在标签列最后面添加该土质层种类列,更新标签列,在地质钻孔ZK2对应行且于 该添加列录入ZK2最上层土质层种类对应的地层信息;在地质钻孔ZK2已录入的地层信息对 应的标签列之后的标签列中查找是否存在地质钻孔ZK2次上层的土质层种类,若有,则在地 质钻孔ZK2对应行且于该土质层种类对应列录入地质钻孔ZK2次上层土质层种类对应的地 层信息,若无,则在标签列最后面添加该土质层种类列,更新标签列,在地质钻孔ZK2对应行 且于该添加列录入ZK2次上层土质层种类对应的地层信息;依次上层地层信息录入方法依 次录入地质钻孔ZK2次上层之后的所有地层信息;

步骤1 .4,依步骤1 .2的方法依次录入地质钻孔ZK3至ZKn的各土质层的地层信息;

步骤1 .5,录入所有地质钻孔的地层信息后,如果某个地质钻孔对应的标签列存在空值 单元格,则在所述空值单元格赋予该地质钻孔前一标签列对应的的地层信息。

3.根据权利要求1所述的基于BIM软件的计算不同土质土方量的方法,其特征在于,步 骤2具体包括:

步骤2.1,在Civil3d或Powercivil中根据土质层种类创建对应的图层;

步骤2.2,整理各土质层的空间坐标点,并导入Civil3d或Powercivil的相应图层中;

其中,所述空间坐标点以各土质层所在标签列的地层信息数据为z值,以相应地质钻孔 位置平面坐标为x、y值,形成土质层分界面的空间坐标点(x,y,z)。

4.根据权利要求1所述的基于BIM软件的计算不同土质土方量的方法,其特征在于,所 述步骤3具体包括:

步骤3 .1,在Civil3d或Powercivil中,利用各图层的空间坐标点生成各土质层的三维 地质曲面,利用地表的高程数据创建地表的三维地形曲面以及设计曲面;

步骤3 .2,利用创建好的设计曲面、三维地质曲面、三维地形曲面计算不同土质的土方 量。

5.一种基于BIM软件的计算不同土质土方量的装置,其特征在于,所述装置包括地层信

息整理模块、空间坐标点录入模块和三维曲面生成模块;

所述地层信息整理模块用于获取每个地质钻孔的各土质层的地层信息,将每个地质钻 孔的各土质层的地层信息按照固定格式输入预建的excel表格中,并对excel表格中地层信 息进行整理;

所述空间坐标点录入模块用于将整理好的地层信息按土质层种类导入Civil3d或 Powercivil软件的不同图层中,以确定各土质层的空间坐标点;

三维曲面生成模块用于利用各土质层的空间坐标点以及地表的高程数据在Civil3d或 Powercivil创建对应的三维曲面,根据所述三维曲面计算不同土质的土方量。

6.根据权利要求5所述的基于BIM软件的计算不同土质土方量的装置,其特征在于,所 述地层信息整理模块获取每个地质钻孔的各土质层的地层信息,将每个地质钻孔的各土质 层的地层信息按照固定格式输入预建的excel表格中,并对excel表格中地层信息进行整理 具体包括:

对各地质钻孔进行编号,分别为ZK1、ZK2、……、ZKn,在excel表格中按照行序依次录入 地质钻孔ZK1、ZK2、……、ZKn;

在excel表格中按列序依次录入地质钻孔ZK1最上层至最下层的土质层种类,作为地质 钻孔的标签列,在地质钻孔ZK1对应行且于各土质层种类对应列录入对应的地层信息;

先在已有标签列中查找是否存在地质钻孔ZK2最上层的土质层种类,若有,则在地质钻 孔ZK2对应行且于该土质层种类对应列录入ZK2最上层土质层种类对应的地层信息,若无, 则在标签列最后面添加该土质层种类列,更新标签列,在地质钻孔ZK2对应行且于该添加列 录入ZK2最上层土质层种类对应的地层信息;在地质钻孔ZK2已录入的地层信息对应的标签 列之后的标签列中查找是否存在地质钻孔ZK2次上层的土质层种类,若有,则在地质钻孔 ZK2对应行且于该土质层种类对应列录入地质钻孔ZK2次上层土质层种类对应的地层信息, 若无,则在标签列最后面添加该土质层种类列,更新标签列,在地质钻孔ZK2对应行且于该 添加列录入ZK2次上层土质层种类对应的地层信息;依次上层地层信息录入方法依次录入 地质钻孔ZK2次上层之后的所有地层信息;

步骤1 .4,依步骤1 .2的方法依次录入地质钻孔ZK3至ZKn的各土质层的地层信息;

步骤1 .5,录入所有地质钻孔的地层信息后,如果某个地质钻孔对应的标签列存在空值 单元格,则在所述空值单元格赋予该地质钻孔前一标签列对应的的地层信息。

7 .根据权利要求5所述的基于BIM软件的计算不同土质土方量的装置,其特征在于,所 述空间坐标点录入模块将整理好的地层信息按土质层种类导入Civil3d或Powercivil软件 的不同图层中,以确定各土质层的空间坐标点具体包括:

在Civil3d或Powercivil中根据土质层种类创建对应的图层;

整理各土质层的空间坐标点,并导入Civil3d或Powercivil的相应图层中;

其中,所述空间坐标点以各土质层所在标签列的地层信息数据为z值,以相应地质钻孔 位置平面坐标为x、y值,形成土质层分界面的空间坐标点(x,y,z)。

8.根据权利要求5所述的基于BIM软件的计算不同土质土方量的装置,其特征在于,所 述三维曲面生成模块利用各土质层的空间坐标点以及地表的高程数据在Civil3d或 Powercivil创建对应的三维曲面,根据所述三维曲面计算不同土质的土方量具体包括:

在Civil3d或Powercivil中,利用各图层的空间坐标点生成各土质层的三维地质曲面,

利用地表的高程数据创建地表的三维地形曲面以及设计曲面;

利用创建好的设计曲面、三维地质曲面、三维地形曲面计算不同土质的土方量。

## 一种基于BIM软件的计算不同土质土方量的方法及装置

#### 技术领域

[0001] 本发明涉及土木工程中的土方开挖设计领域,具体涉及一种基于BIM软件的计算 不同土质土方量的方法及装置。

#### 背景技术

[0002] 目前,土方开挖设计较为粗放,有些项目仅要求提供土质土石比即可。若想获得较 精确的不同土质土方量,大多依靠手工计算,例如王凯等在《疏浚工程不同土质方量计算方 法探讨》一文中提出了投影轴线法和类似断面法。而专业的地质建模软件功能复杂,操作繁 琐,难以掌握,且与BIM软件的交互性较差。

#### 发明内容

[0003] 为解决上述技术问题,本发明提供一种基于BIM软件的计算不同土质土方量的方 法及装置,其具体技术方案如下:

[0004] 作为本发明的第一方面,提供一种基于BIM软件的计算不同土质土方量的方法,所 述方法包括:

[0005] 步骤1,获取每个地质钻孔的各土质层的地层信息,将每个地质钻孔的各土质层的 地层信息按照固定格式输入预建的excel表格中,并对excel表格中地层信息进行整理;

[0006] 步骤2,将整理好的地层信息按土质层种类导入Civil3d或Powercivil软件的不同 图层中,以确定各土质层的空间坐标点;

[0007] 步骤3,利用各土质层的空间坐标点以及地表的高程数据在Civil3d或Powercivil 创建对应的三维曲面,根据所述三维曲面计算不同土质的土方量。

[0008] 进一步地,步骤1具体包括:

[0009] 步骤1 .1,对各地质钻孔进行编号,分别为ZK1、ZK2、……、ZKn,在excel表格中按照 行序依次录入地质钻孔ZK1、ZK2、……、ZKn;

[0010] 步骤1 .2,在excel表格中按列序依次录入地质钻孔ZK1最上层至最下层的土质层 种类,作为地质钻孔的标签列,在地质钻孔ZK1对应行且于各土质层种类对应列录入对应的 地层信息;

[0011] 步骤1 .3,先在已有标签列中查找是否存在地质钻孔ZK2最上层的土质层种类,若 有,则在地质钻孔ZK2对应行且于该土质层种类对应列录入ZK2最上层土质层种类对应的地 层信息,若无,则在标签列最后面添加该土质层种类列,更新标签列,在地质钻孔ZK2对应行 且于该添加列录入ZK2最上层土质层种类对应的地层信息;在地质钻孔ZK2已录入的地层信 息对应的标签列之后的标签列中查找是否存在地质钻孔ZK2次上层的土质层种类,若有,则 在地质钻孔ZK2对应行且于该土质层种类对应列录入地质钻孔ZK2次上层土质层种类对应 的地层信息,若无,则在标签列最后面添加该土质层种类列,更新标签列,在地质钻孔ZK2对 应行且于该添加列录入ZK2次上层土质层种类对应的地层信息;依次上层地层信息录入方 法依次录入地质钻孔ZK2次上层之后的所有地层信息;

[0012] 步骤1 .4,依步骤1 .2的方法依次录入地质钻孔ZK3至ZKn的各土质层的地层信息;

[0013] 步骤1 .5,录入所有地质钻孔的地层信息后,如果某个地质钻孔对应的标签列存在 空值单元格,则在所述空值单元格赋予该地质钻孔前一标签列对应的的地层信息。

[0014] 进一步地,步骤2具体包括:

[0015] 步骤2.1,在Civil3d或Powercivil中根据土质层种类创建对应的图层;

[0016] 步骤2 .2,整理各土质层的空间坐标点,并导入Civil3d或Powercivil的相应图层 中;

[0017] 其中,所述空间坐标点以各土质层所在标签列的地层信息数据为z值,以相应地质 钻孔位置平面坐标为x、y值,形成土质层分界面的空间坐标点(x,y,z)。

[0018] 进一步地,所述步骤3具体包括:

[0019] 步骤3 .1,在Civil3d或Powercivil中,利用各图层的空间坐标点生成各土质层的 三维地质曲面,利用地表的高程数据创建地表的三维地形曲面以及设计曲面;

[0020] 步骤3 .2,利用创建好的设计曲面、三维地质曲面、三维地形曲面计算不同土质的 土方量。

[0021] 作为本发明的另一方面,提供一种基于BIM软件的计算不同土质土方量的装置,所 述装置包括地层信息整理模块、空间坐标点录入模块和三维曲面生成模块;

[0022] 所述地层信息整理模块用于获取每个地质钻孔的各土质层的地层信息,将每个地 质钻孔的各土质层的地层信息按照固定格式输入预建的excel表格中,并对excel表格中地 层信息进行整理;

[0023] 所述空间坐标点录入模块用于将整理好的地层信息按土质层种类导入Civil3d或 Powercivil软件的不同图层中,以确定各土质层的空间坐标点;

[0024] 三维曲面生成模块用于利用各土质层的空间坐标点以及地表的高程数据在 Civil3d或Powercivil创建对应的三维曲面,根据所述三维曲面计算不同土质的土方量。

[0025] 进一步地,所述地层信息整理模块获取每个地质钻孔的各土质层的地层信息,将 每个地质钻孔的各土质层的地层信息按照固定格式输入预建的excel表格中,并对excel表 格中地层信息进行整理具体包括:

[0026] 对各地质钻孔进行编号,分别为ZK1、ZK2、……、ZKn,在excel表格中按照行序依次 录入地质钻孔ZK1、ZK2、……、ZKn;

[0027] 在excel表格中按列序依次录入地质钻孔ZK1最上层至最下层的土质层种类,作为 地质钻孔的标签列,在地质钻孔ZK1对应行且于各土质层种类对应列录入对应的地层信息;

[0028] 先在已有标签列中查找是否存在地质钻孔ZK2最上层的土质层种类,若有,则在地 质钻孔ZK2对应行且于该土质层种类对应列录入ZK2最上层土质层种类对应的地层信息,若 无,则在标签列最后面添加该土质层种类列,更新标签列,在地质钻孔ZK2对应行且于该添 加列录入ZK2最上层土质层种类对应的地层信息;在地质钻孔ZK2已录入的地层信息对应的 标签列之后的标签列中查找是否存在地质钻孔ZK2次上层的土质层种类,若有,则在地质钻 孔ZK2对应行且于该土质层种类对应列录入地质钻孔ZK2次上层土质层种类对应的地层信 息,若无,则在标签列最后面添加该土质层种类列,更新标签列,在地质钻孔ZK2对应行且于 该添加列录入ZK2次上层土质层种类对应的地层信息;依次上层地层信息录入方法依次录 入地质钻孔ZK2次上层之后的所有地层信息;

[0029] 依地质钻孔ZK2的录入方法依次录入地质钻孔ZK3至ZKn的各土质层的地层信息;

[0030] 录入所有地质钻孔的地层信息后,如果某个地质钻孔对应的标签列存在空值单元 格,则在所述空值单元格赋予该地质钻孔前一标签列对应的的地层信息。

[0031] 进一步地,所述空间坐标点录入模块将整理好的地层信息按土质层种类导入 Civil3d或Powercivil软件的不同图层中,以确定各土质层的空间坐标点具体包括:

[0032] 在Civil3d或Powercivil中根据土质层种类创建对应的图层;

[0033] 整理各土质层的空间坐标点,并导入Civil3d或Powercivil的相应图层中;

[0034] 其中,所述空间坐标点以各土质层所在标签列的地层信息数据为z值,以相应地质 钻孔位置平面坐标为x、y值,形成土质层分界面的空间坐标点(x,y,z)。

[0035] 进一步地,所述三维曲面生成模块利用各土质层的空间坐标点以及地表的高程数 据在Civil3d或Powercivil创建对应的三维曲面,根据所述三维曲面计算不同土质的土方 量具体包括:

[0036] 在Civil3d或Powercivil中,利用各图层的空间坐标点生成各土质层的三维地质 曲面,利用地表的高程数据创建地表的三维地形曲面以及设计曲面;

[0037] 利用创建好的设计曲面、三维地质曲面、三维地形曲面计算不同土质的土方量。

[0038] 本发明具有以下有益效果:

[0039] 本发明提供的三维地质曲面建模方法是依据钻孔数据进行建模,利用excel表格 和Civil3d或Powercivil软件实现,解决地层顺序颠倒和地层缺失情况,相对于传统方法计 算不同土质土方开挖量其精度更高,相对于专业三维地质建模软件等,其操作和实现方式 更加简单明了。

#### 附图说明

[0040] 图1为为本发明实施例提供的一种基于BIM软件的计算不同土质土方量的方法流 程图;

[0041] 图2为本发明实施例提供的地质钻孔信息图;

[0042] 图3为本发明实施例提供的不同土质层连线示意图;

[0043] 图4为本发明实施例提供的自动创建与地层名称相对应的曲面图;

[0044] 图5为本发明实施例提供的自动生成的横断面图和部分计算结果图。

## 具体实施方式

[0045] 下面将结合本发明实施例中的附图,对本发明实施例中的技术方案进行清楚、完 整地描述,显然,所描述的实施例仅仅是本发明一部分,而不是全部的实施例。基于本发明 中的实施例,本领域普通技术人员在没有做出创造性劳动前提下所获得的所有其它实施 例,都属于本发明保护的范围。

[0046] 为了精确计算不同土质的土方量,首先需要解决简单可行的三维地质建模问题, 且三维地质模型与BIM设计软件可良好交互。本发明提供的三维地质曲面建模方法是依据 钻孔数据进行建模,利用excel表格和Civil3d或Powercivil软件实现,需要解决地层顺序 颠倒和地层缺失情况。其次,需要解决如何利用三维地质模型计算不同土质的土方量的问 题,具体方案实施如下:

[0047] 如图1所示,作为本发明的第一实施例,提供一种基于BIM软件的计算不同土质土 方量的方法,所述方法包括:

[0048] 步骤1,获取每个地质钻孔的各土质层的地层信息,将每个地质钻孔的各土质层的 地层信息按照固定格式输入预建的excel表格中,并对excel表格中地层信息进行整理;

[0049] 步骤2,将整理好的地层信息按土质层种类导入Civil3d或Powercivil软件的不同 图层中,以确定各土质层的空间坐标点;

[0050] 步骤3,利用各土质层的空间坐标点以及地表的高程数据在Civil3d或Powercivil 创建对应的三维曲面,根据所述三维曲面计算不同土质的土方量。

[0051] 优选地,步骤1具体包括:

[0052] 步骤1 .1,对各地质钻孔进行编号,分别为ZK1、ZK2、……、ZKn,如图1所示,其中, ZK1、ZK2、ZK3等表示各地质钻孔编号,(x1,y1)、(x2,y2)、(x3,y3)等分别表示地质钻孔ZK1、 ZK2、ZK3的钻孔位置,ZK1-h0、ZK2-h0、ZK3-h0等分别表示地质钻孔的孔口标高,ZK1-h1、 ZK1-h2、ZK1-h3、ZK1-h4分别表示地质钻孔ZK1的不同土质层分界面的地层信息;在excel表 格中按照行序依次录入地质钻孔ZK1、ZK2、……、ZKn,如表1-2所示;

[0053] 步骤1 .2,如图1所述,地质钻孔ZK1包括4个土质层种类,分别为A、B、C、D四类,按土 质层位置从上到下依次为A类、B类、C类和D类,地质钻孔ZK2地质层从上到下依次为B类、A 类、D类和C类;地质钻孔ZK3地质层从上到下依次为A类、D类和C类,三个地质孔存在地层顺 序不一致和地层缺失的情况,下面介绍这种钻孔数据的整理方法:

[0054] 在excel表格中按列序依次录入地质钻孔ZK1最上层至最下层的土质层种类,作为 地质钻孔的标签列,在地质钻孔ZK1对应行且于各土质层种类对应列录入对应的地层信息, 如表1和表2所示;

[0055] 步骤1 .3,先在已有标签列中查找是否存在地质钻孔ZK2最上层的土质层种类,若 有,则在地质钻孔ZK2对应行且于该土质层种类对应列录入ZK2最上层土质层种类对应的地 层信息,若无,则在标签列最后面添加该土质层种类列,更新标签列,在地质钻孔ZK2对应行 且于该添加列录入ZK2最上层土质层种类对应的地层信息;在地质钻孔ZK2已录入的地层信 息对应的标签列之后的标签列中查找是否存在地质钻孔ZK2次上层的土质层种类,若有,则 在地质钻孔ZK2对应行且于该土质层种类对应列录入地质钻孔ZK2次上层土质层种类对应 的地层信息,若无,则在标签列最后面添加该土质层种类列,更新标签列,在地质钻孔ZK2对 应行且于该添加列录入ZK2次上层土质层种类对应的地层信息;依次上层地层信息录入方 法依次录入地质钻孔ZK2次上层之后的所有地层信息;

[0056] 步骤1 .4,依步骤1 .2的方法依次录入地质钻孔ZK3至ZKn的各土质层的地层信息, 如表2所示;

[0057] 步骤1 .5,录入所有地质钻孔的地层信息后,如果某个地质钻孔对应的标签列存在 空值单元格,则在所述空值单元格赋予该地质钻孔前一标签列对应的的地层信息,如表3所 示。

[0058] 另外,若地质钻孔数量不足,计算范围超过已有钻孔边界,则可复制相近位置的地 质钻孔地层信息,修改复制后的钻孔位置x,y值为新值即可。

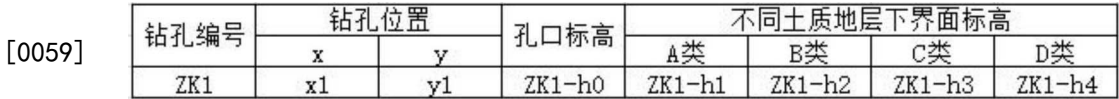

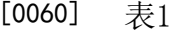

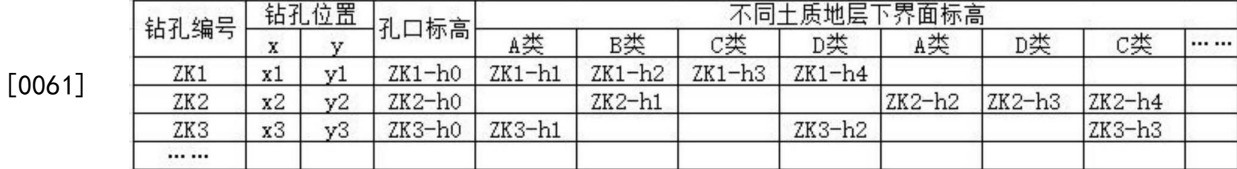

[0062] 表2

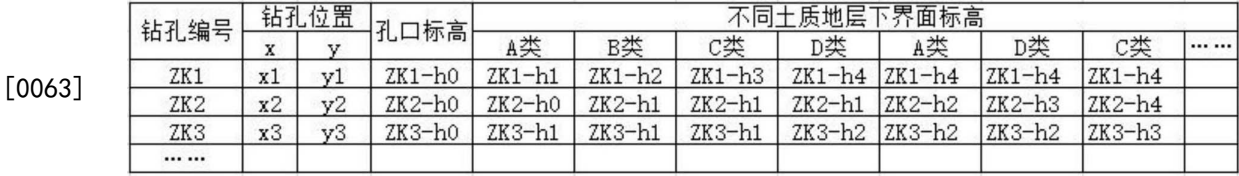

[0064] 表3

[0065] 进一步地,步骤2具体包括:

[0066] 步骤2 .1,在Civil3d或Powercivil中根据土质层种类创建对应的图层,例如图层 "0-钻孔标高"、"1-A类"、"2-B类"、"3-C类"、"4-D类"、"5-A类"、"6-D类"、"7-C类",其中1-A 类、2-B类、3-C类分别对应A、B、C类土质层;

[0067] 步骤2 .2,整理各土质层的空间坐标点,并导入Civil3d或Powercivil的相应图层 中,其中,可以人工的方式整理各土质层的空间坐标点(x,y,z),也可借助LISP或C#语言进 行简单编程,以减少人工操作;

[0068] 其中,所述空间坐标点以各土质层所在标签列的地层信息数据为z值,以相应地质 钻孔位置平面坐标为x、y值,形成土质层分界面的空间坐标点(x,y,z),例如"1-A类"图层的 空间坐标点有(x1,y1,ZK1-h1)、(x2,y2,ZK2-h0)、(x3,y3,ZK3-h1),"4-D类"图层的空间坐 标点有(x1,y1,ZK1-h4)、(x2,y2,ZK2-h1)、(x3,y3,ZK3-h2)。

[0069] 进一步地,所述步骤3具体包括:

[0070] 步骤3 .1,在Civil3d或Powercivil中,利用各图层的空间坐标点生成各土质层的 三维地质曲面,利用地表的高程数据创建地表的三维地形曲面以及设计曲面,曲面的具体 创建方法见Civil3d或Powercivil软件使用说明;

[0071] 步骤3 .2,利用创建好的设计曲面、三维地质曲面、三维地形曲面计算不同土质的 土方量,具体方法见Civil3d或Powercivil软件使用说明。

[0072] 一般情况,上述提供的计算不同土质的方法已足以满足工程设计需要,若想更加 精确的计算,则可在专业的地质人员对地层顺序判定的情况下,重新整理excel表中的钻孔 数据,接着按本发明提供的方法继续计算即可。因为,对于复杂的地质情况,仅依靠地质钻 孔数据是难以建立能反映真实地质情况的三维地质模型。从空间几何关系上讲,同样的钻 孔信息可生成多种三维地层曲面,例如图4所示,列举了其中四种可能出现的情况,但是真 实的地质情况肯定只有一种,因此必须要专业的地质人员加以判断。

[0073] 本发明在某项目中进行了尝试,证实其切实可行,相对于传统方法计算不同土质 土方开挖量其精度更高,相对于专业三维地质建模软件等,其操作和实现方式更加简单明 了;

[0074] 在某项目中,整理后的部分钻孔数据如下表4所示:

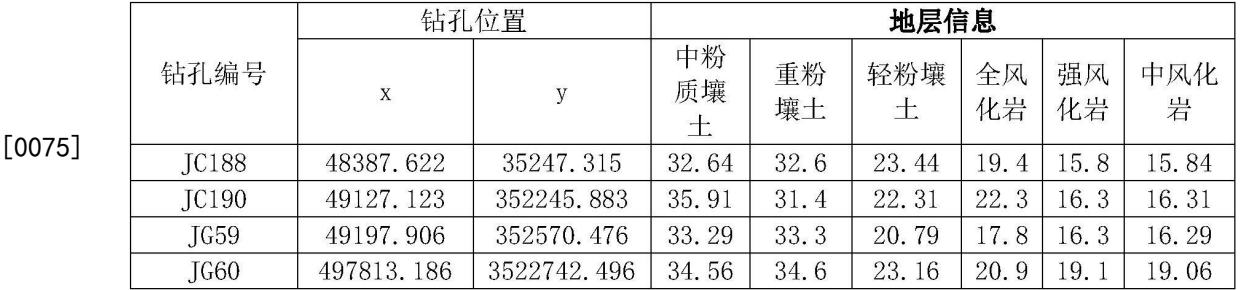

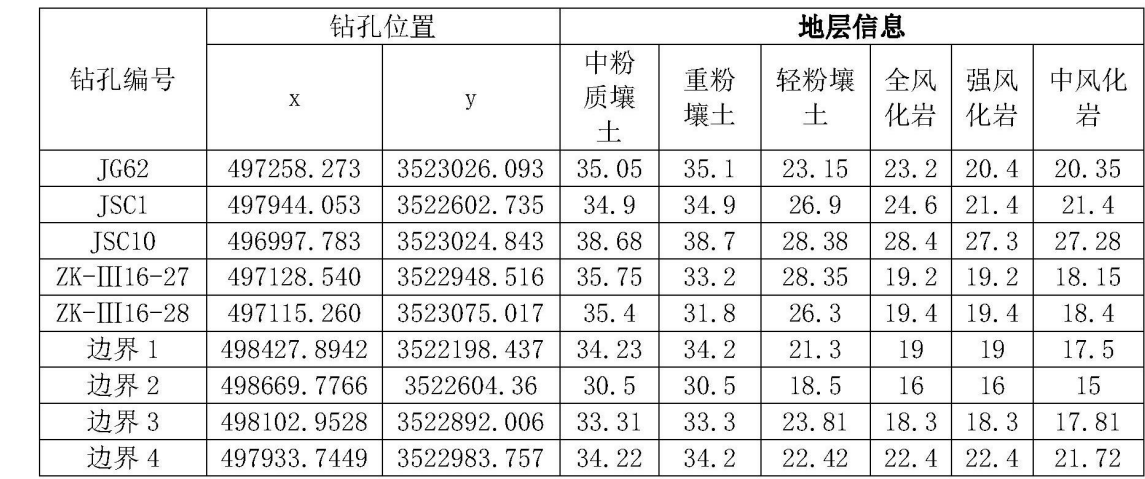

[0077] 表4

[0076]

[0078] 本发明可利用C#语言定制了"CreatTinSurface"命令,可读取excel表中的地质钻 孔数据至Civil 3D,并自动创建与地层名称相对应的曲面;如图4所示;并自动生成的横断 面图和部分计算结果如图5所示,其中中风花岩开挖体积表如下表5和6所示:

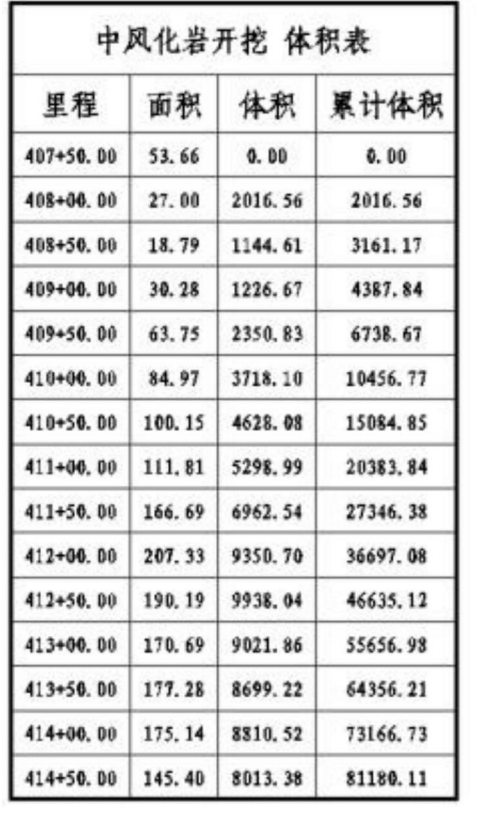

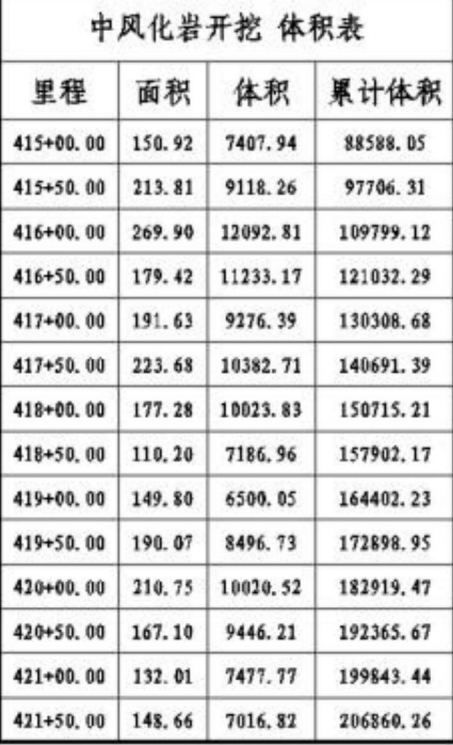

[0079]

[0080] 作为本发明的另一实施例,提供一种基于BIM软件的计算不同土质土方量的装置, 所述装置包括地层信息整理模块、空间坐标点录入模块和三维曲面生成模块;

[0081] 所述地层信息整理模块用于获取每个地质钻孔的各土质层的地层信息,将每个地 质钻孔的各土质层的地层信息按照固定格式输入预建的excel表格中,并对excel表格中地 层信息进行整理;

[0082] 所述空间坐标点录入模块用于将整理好的地层信息按土质层种类导入Civil3d或 Powercivil软件的不同图层中,以确定各土质层的空间坐标点;

[0083] 三维曲面生成模块用于利用各土质层的空间坐标点以及地表的高程数据在 Civil3d或Powercivil创建对应的三维曲面,根据所述三维曲面计算不同土质的土方量。

[0084] 进一步地,所述地层信息整理模块获取每个地质钻孔的各土质层的地层信息,将 每个地质钻孔的各土质层的地层信息按照固定格式输入预建的excel表格中,并对excel表 格中地层信息进行整理具体包括:

[0085] 对各地质钻孔进行编号,分别为ZK1、ZK2、……、ZKn,在excel表格中按照行序依次 录入地质钻孔ZK1、ZK2、……、ZKn;

[0086] 在excel表格中按列序依次录入地质钻孔ZK1最上层至最下层的土质层种类,作为 地质钻孔的标签列,在地质钻孔ZK1对应行且于各土质层种类对应列录入对应的地层信息; [0087] 先在已有标签列中查找是否存在地质钻孔ZK2最上层的土质层种类,若有,则在地 质钻孔ZK2对应行且于该土质层种类对应列录入ZK2最上层土质层种类对应的地层信息,若 无,则在标签列最后面添加该土质层种类列,更新标签列,在地质钻孔ZK2对应行且于该添 加列录入ZK2最上层土质层种类对应的地层信息;在地质钻孔ZK2已录入的地层信息对应的 标签列之后的标签列中查找是否存在地质钻孔ZK2次上层的土质层种类,若有,则在地质钻 孔ZK2对应行且于该土质层种类对应列录入地质钻孔ZK2次上层土质层种类对应的地层信 息,若无,则在标签列最后面添加该土质层种类列,更新标签列,在地质钻孔ZK2对应行且于 该添加列录入ZK2次上层土质层种类对应的地层信息;依次上层地层信息录入方法依次录 入地质钻孔ZK2次上层之后的所有地层信息;

[0088] 依地质钻孔ZK2的录入方法依次录入地质钻孔ZK3至ZKn的各土质层的地层信息;

[0089] 录入所有地质钻孔的地层信息后,如果某个地质钻孔对应的标签列存在空值单元 格,则在所述空值单元格赋予该地质钻孔前一标签列对应的的地层信息。

[0090] 进一步地,所述空间坐标点录入模块将整理好的地层信息按土质层种类导入 Civil3d或Powercivil软件的不同图层中,以确定各土质层的空间坐标点具体包括:

[0091] 在Civil3d或Powercivil中根据土质层种类创建对应的图层;

[0092] 整理各土质层的空间坐标点,并导入Civil3d或Powercivil的相应图层中;

[0093] 其中,所述空间坐标点以各土质层所在标签列的地层信息数据为z值,以相应地质 钻孔位置平面坐标为x、y值,形成土质层分界面的空间坐标点(x,y,z)。

[0094] 进一步地,所述三维曲面生成模块利用各土质层的空间坐标点以及地表的高程数 据在Civil3d或Powercivil创建对应的三维曲面,根据所述三维曲面计算不同土质的土方 量具体包括:

[0095] 在Civil3d或Powercivil中,利用各图层的空间坐标点生成各土质层的三维地质 曲面,利用地表的高程数据创建地表的三维地形曲面以及设计曲面;

[0096] 利用创建好的设计曲面、三维地质曲面、三维地形曲面计算不同土质的土方量。 [0097] 以上所述仅为本发明的较佳实施例,并不用以限制本发明,凡在本发明的精神和 原则之内,所作的任何修改、等同替换、改进等,均应包含在本发明的保护范围之内。

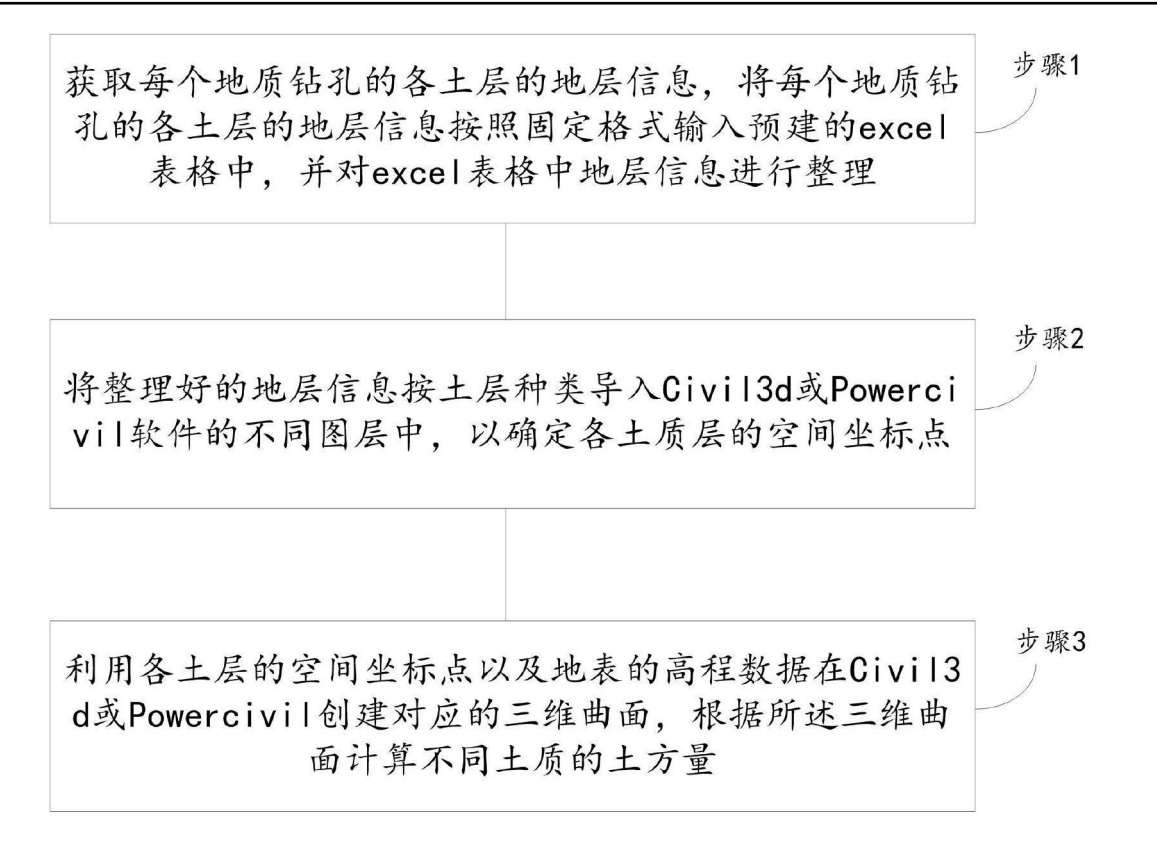

图1

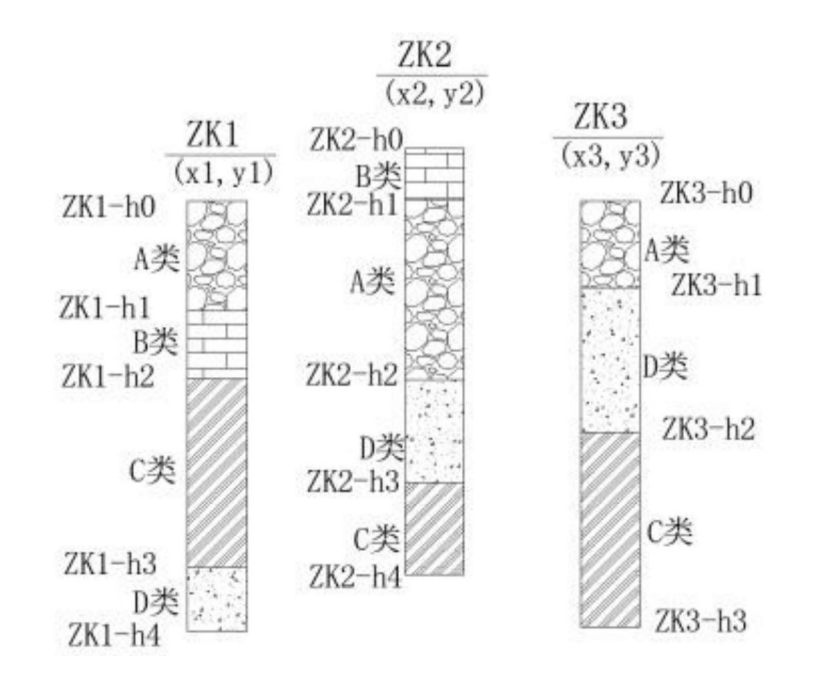

图2

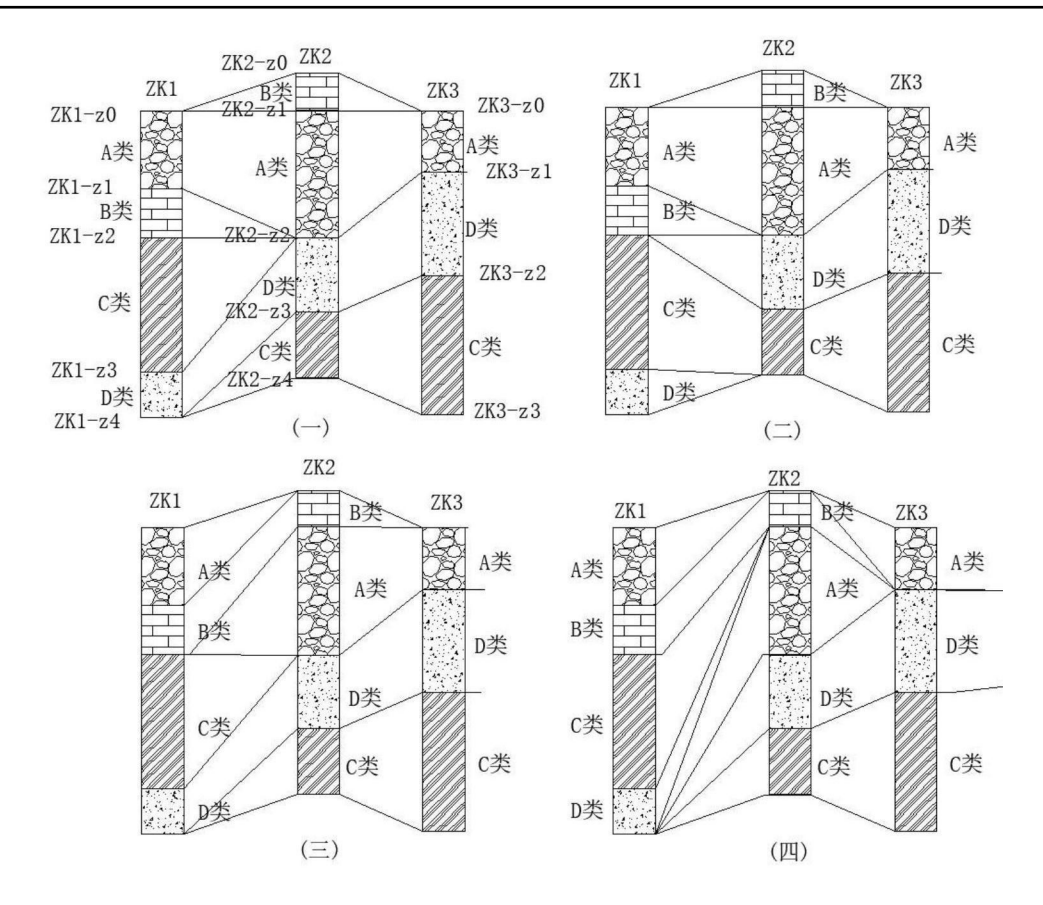

图3

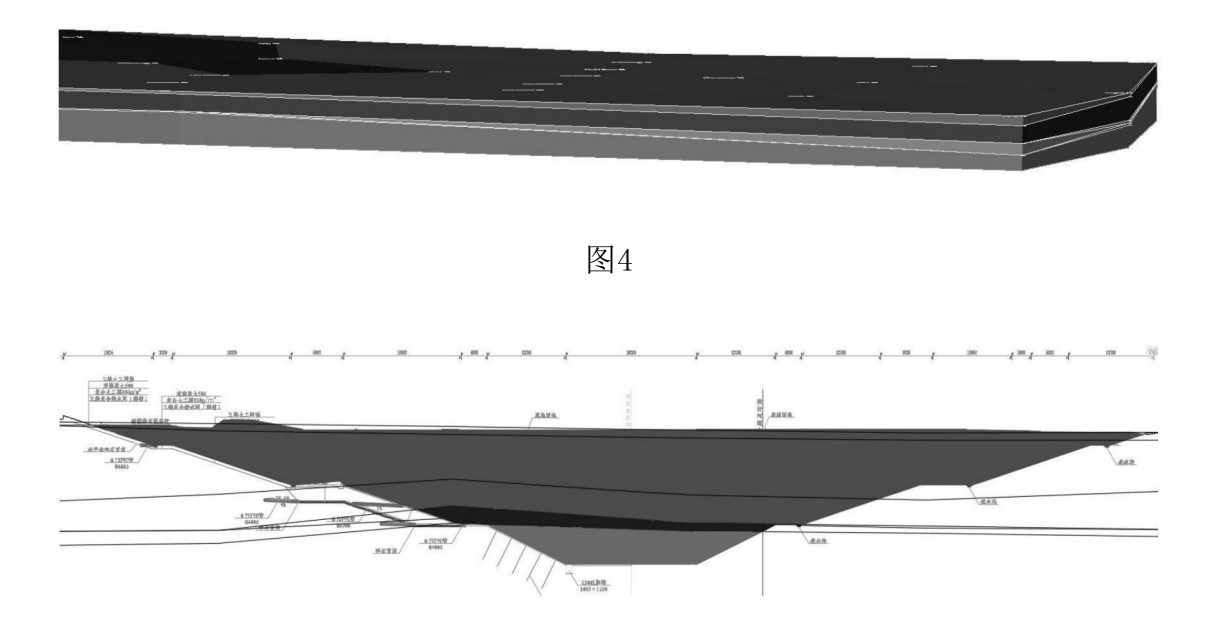

图5